**Computer Graphics (CS 4731) Lecture 2: Introduction toOpenGL/GLUT (Part 1)**

# Prof Emmanuel Agu

*Computer Science Dept. Worcester Polytechnic Institute (WPI)*

# **Recall: OpenGL/GLUT Basics**

- OpenGL's function Rendering (or drawing)
- $\bullet$ OpenGL can render: 2D, 3D or images
- $\bullet$ OpenGL does not manage drawing window
- Portable code!
- GLUT: Does minimal window management

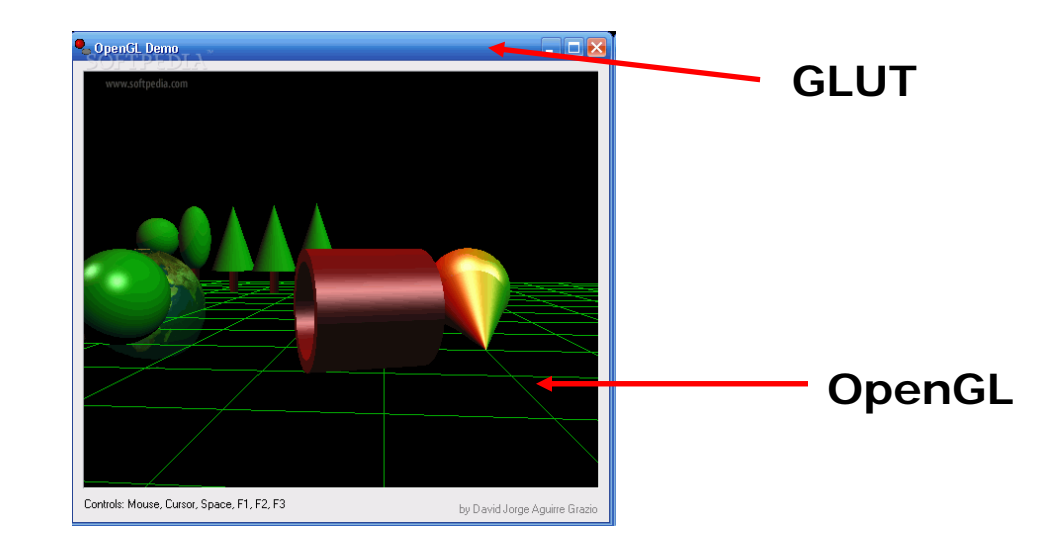

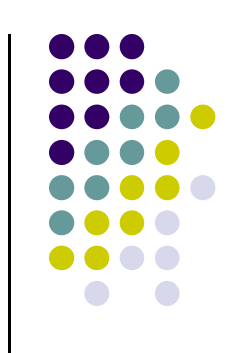

# **Recall: OpenGL Programming Interface**

- **Programmer view of OpenGL?** 
	- $\bullet$ Writes OpenGL Application programs
	- $\bullet$ Uses OpenGL Application Programmer Interface (API)

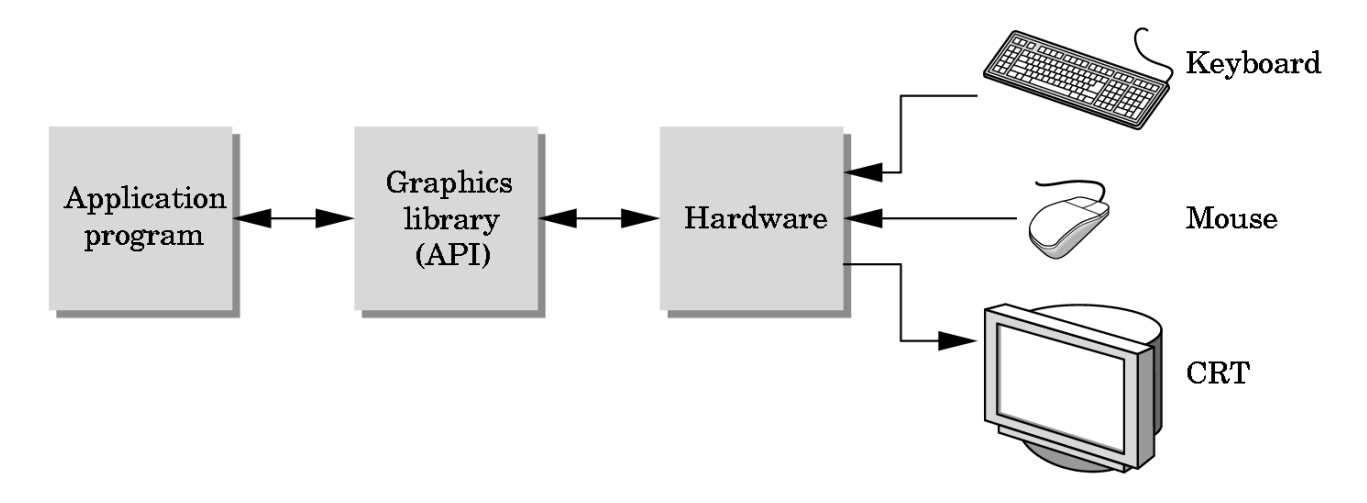

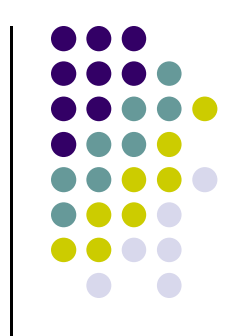

# **Sequential Vs Event‐driven**

- $\bullet$ OpenGL programs are event‐driven
- **•** Sequential program
	- $\bullet$ **Start at main( )**
	- $\bullet$ **Perform actions 1, 2, 3….** *N*
	- **End**
- Event-driven program
	- $\bullet$ **Start at main( )**
	- $\bullet$ **Initialize**
	- $\bullet$  **Wait in infinite loop**
		- **Wait till defined event occurs**
		- $\mathbf{u}$ **Event occurs => Take defined actions**
- What is World's most famous event-driven program?

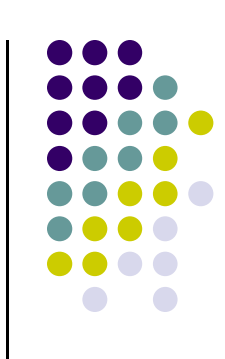

# **OpenGL: Event‐driven**

- $\bullet$ Program only responds to events
- $\bullet$ Do nothing until event occurs
- $\bullet$  Example Events:
	- $\bullet$ **mouse clicks,**
	- $\bullet$ **keyboard stroke**
	- $\bullet$ **window resize**
- $\bullet$  Programmer:
	- $\bullet$ defines events
	- $\bullet$ Defines actions to be taken
- $\bullet$  System:
	- $\bullet$ maintains event queue
	- $\bullet$ takes programmer‐defined actions

Left mouse click

Keyboard 'h' key

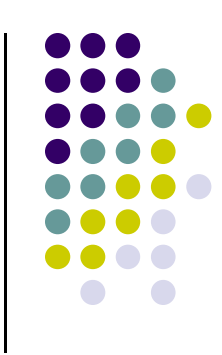

# **OpenGL: Event‐driven**

- How in OpenGL?
	- $\bullet$ Programmer registers callback functions (event handler)
	- $\bullet$ Callback function called when event occurs
- $\bullet$  Example: Programmer
	- 1.Declare function *myMouse*, called on mouse click
	- 2. Register it: glutMouseFunc(*myMouse*);
- OS receives mouse click, calls callback function **myMouse**

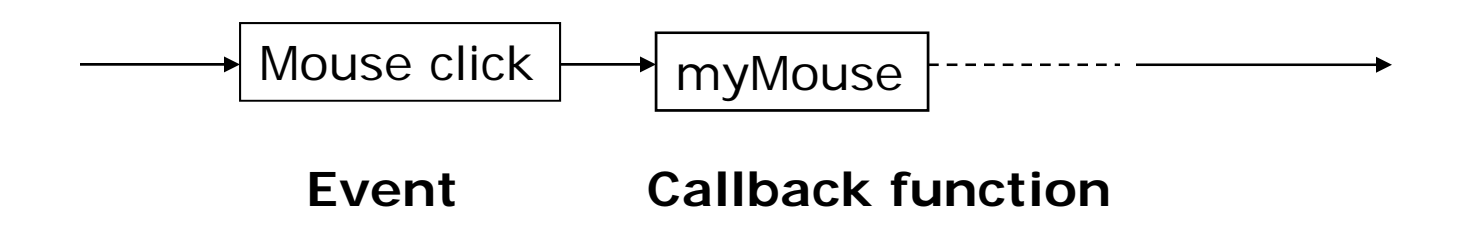

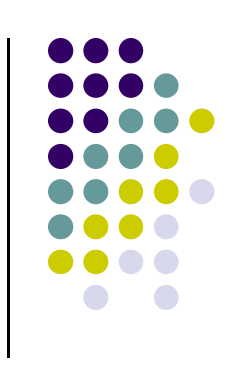

## **glInfo: Finding out about your Graphics Card**

- Gives OpenGL version and extensions your graphics card supports
- $\bullet$ Homework 0!

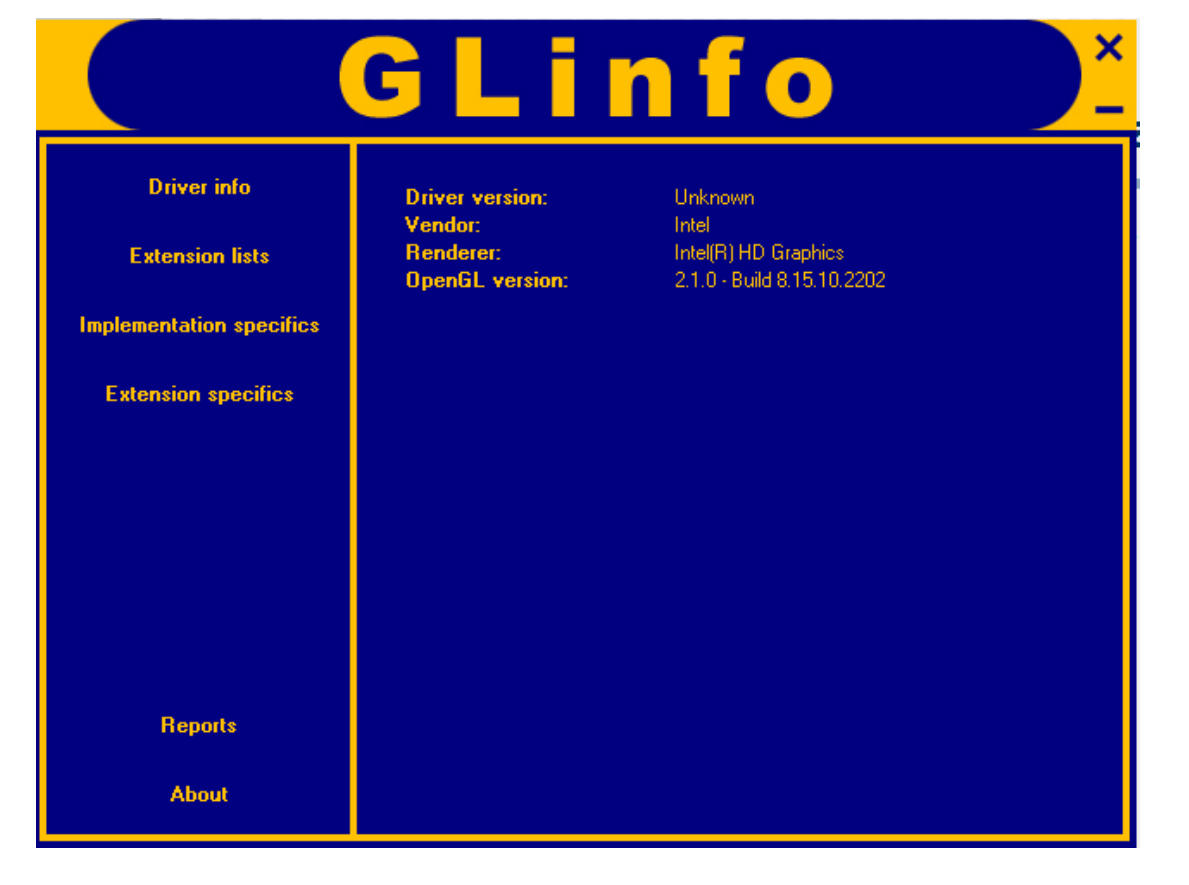

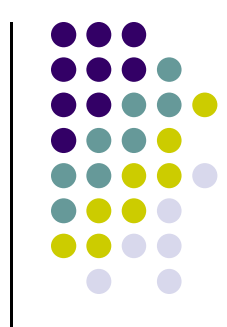

# **Some OpenGL History**

- OpenGL either on graphics card or in software (e.g. Mesa)
- $\bullet$ Each graphics card supports specific OpenGL version
- $\bullet$  OpenGL previously fixed function pipeline (up to version 1.x)
	- $\bullet$ Pre‐defined functions to generate picture
	- $\bullet$ Programmer could not change steps, algorithms. Restrictive!!
- $\bullet$  Shaders
	- $\bullet$ allow programmer to write/load some OpenGL functions
	- $\bullet$ proposed as *extensions* to version 1.4
	- $\bullet$ part of core in OpenGL version 2.0 till date (ver 4.2)
- For this class you need: OpenGL version 3.3 or later

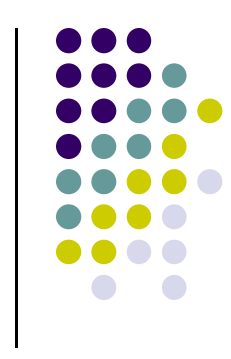

#### **Other OpenGL Versions**

- OpenGL 4.1 and 4.2
	- **•** Adds geometry shaders
- **.** OpenGL ES: Mobile Devices
	- Version 2.0 shader based
- WebGL
	- $\bullet$ Javascript implementation of ES 2.0
	- $\bullet$ Supported on newer browsers

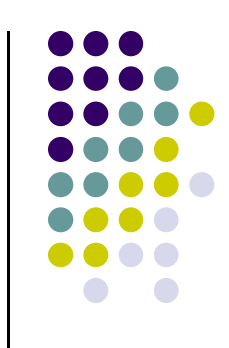

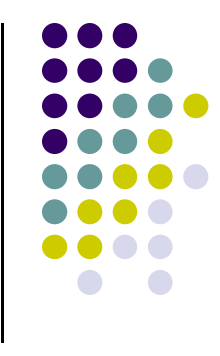

#### **GLEW**

- $\bullet$ OpenGL Extension Wrangler Library
- $\bullet$  Makes it easy to access OpenGL extensions available on <sup>a</sup> particular system
- $\bullet$ More on this later

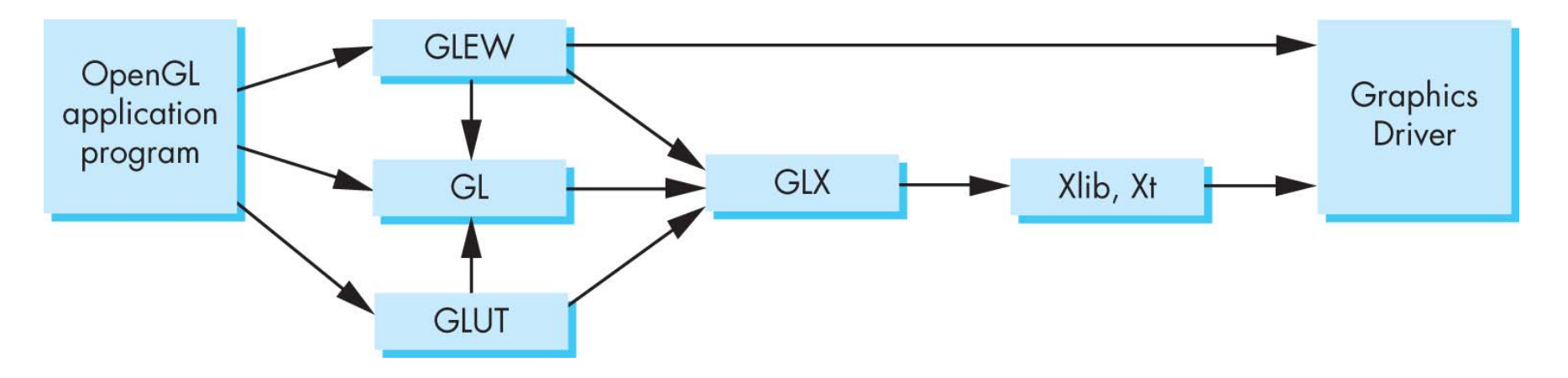

OpenGL/GLEW architecture on X Windows

### **Windows Installation of GLUT, GLEW**

- **.** Install Visual Studio (e.g 2010)
- $\bullet$  Download freeglut 32‐bit (GLUT implementation)
	- $\bullet$ http://freeglut.sourceforge.net/
- **Download GLEW** 
	- http://glew.sourceforge.net/
- Unzip => .lib, .h, .dll files
- $\bullet$  Install
	- $\bullet$ Put .dll files (for GLUT and GLEW) in C:\windows\system
	- $\bullet$ Put .h files in Visual Studio…\include\ directory
	- $\bullet$ Put .lib files in Visual Studio….\lib\ directory
	- $\bullet$ **Note:** Use include, lib directories of highest VS version

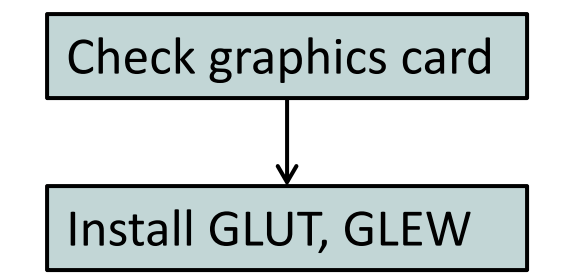

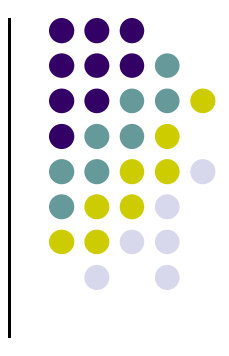

# **OpenGL Program?**

- Usually has 3 files:
	- $\bullet$  **Main .cpp file:** containing your main function
		- $\bullet$ Does initialization, generates/loads geometry to be drawn
	- $\bullet$  Two shader files:
		- **Vertex shader:** functions to manipulate (e.g. move) vertices
		- $\bullet$  **Fragment shader:** functions to manipulate (e.g change color of) fragments/pixels

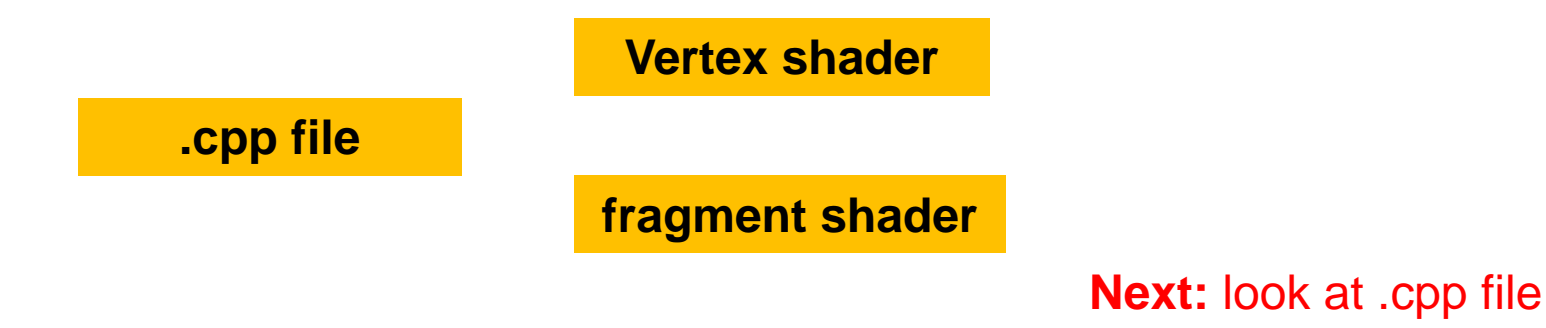

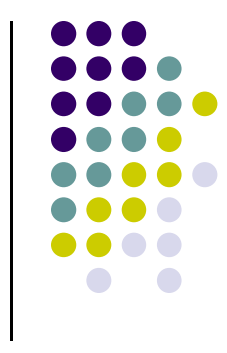

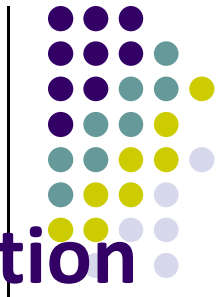

### **Getting Started: Set up Visual studio Solutions**

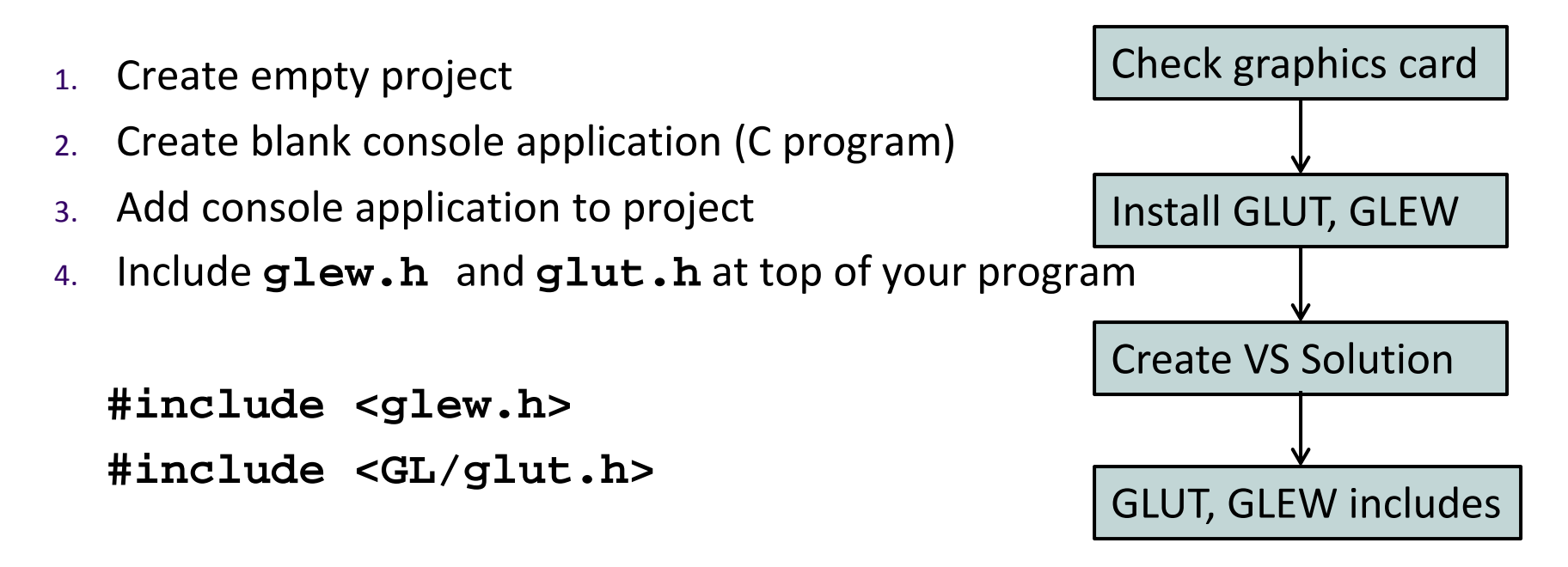

**Note: GL/** is sub‐directory of compiler **include/** directory

- 0 **glut.h** contains GLUT functions, also includes **gl.h**
- 0 OpenGL drawing functions in **gl.h**

#### **Getting Started: More #includes**

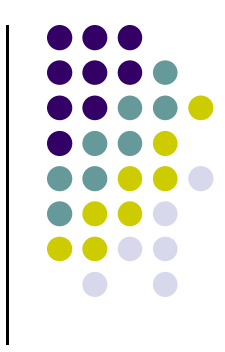

 Most OpenGL applications use standard C library (e.g for **printf),** so

**#include <stdlib.h> #include <stdio.h>**

### **OpenGL/GLUT Program Structure**

- Configure and open window (GLUT)
	- $\bullet$ Configure Display mode, Window position, window size
- $\bullet$  Register input callback functions (GLUT)
	- $\bullet$ Render, resize, input: keyboard, mouse, etc
- **•** My initialization
	- $\bullet$ Set background color, clear color, etc
	- $\bullet$ Generate points to be drawn
	- $\bullet$ Initialize shader stuff
- **•** Initialize GLEW
- $\bullet$ Register GLUT callbacks
- glutMainLoop( )
	- $\bullet$ Waits here infinitely till event

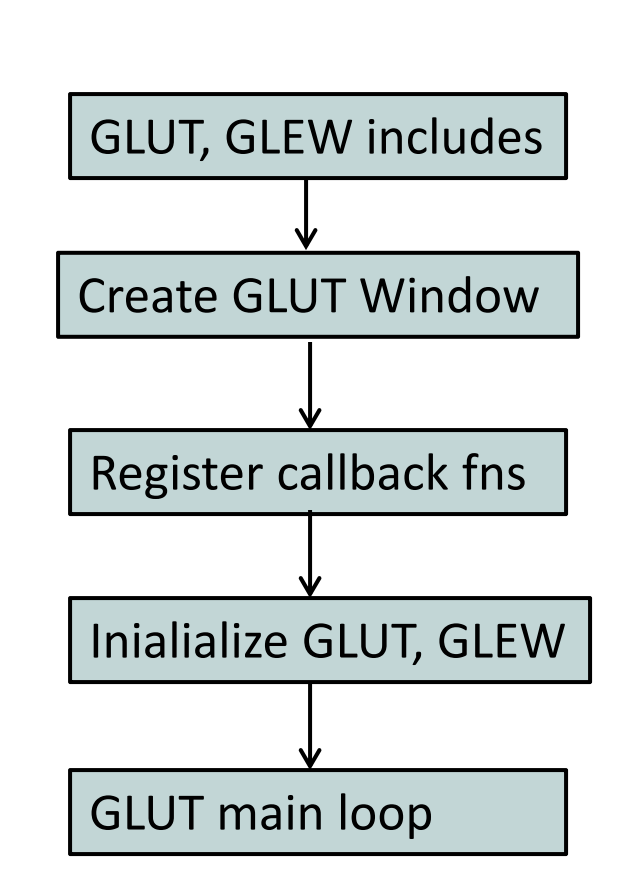

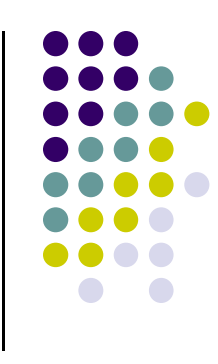

#### **GLUT: Opening <sup>a</sup> window**

- 0 GLUT used to create and open window
	- **glutInit(&argc, argv);**
		- **Initializes GLUT**
	- **glutInitDisplayMode(GLUT\_SINGLE | GLUT\_RGB);**
		- sets display mode (e.g. single buffer with RGB colors)
	- **glutInitWindowSize(640,480);**
		- sets window size (Width <sup>x</sup> Height) in pixels
	- **glutInitPosition(100,150);**
		- sets location of upper left corner of window
	- **glutCreateWindow("my first attempt");**
		- open window with title "my first attempt"
- 0 Then also initialize GLEW
	- $\bullet$ **glewInit( );**

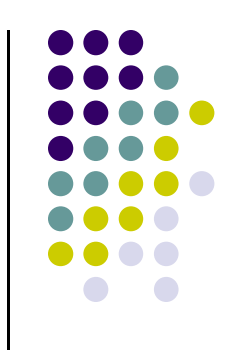

#### **OpenGL Skeleton**

```
void main(int argc, char** argv){
```
// First initialize toolkit, set display mode and create window

```
glutInit(&argc, argv); // initialize toolkit
glutInitDisplayMode(GLUT_SINGLE | GLUT_RGB); 
glutInitWindowSize(640, 480);
glutInitWindowPosition(100, 150);
glutCreateWindow("my first attempt");
glewInit( );
```
- // … then register callback functions,
- // … do my initialization

**}**

// .. wait in glutMainLoop for events

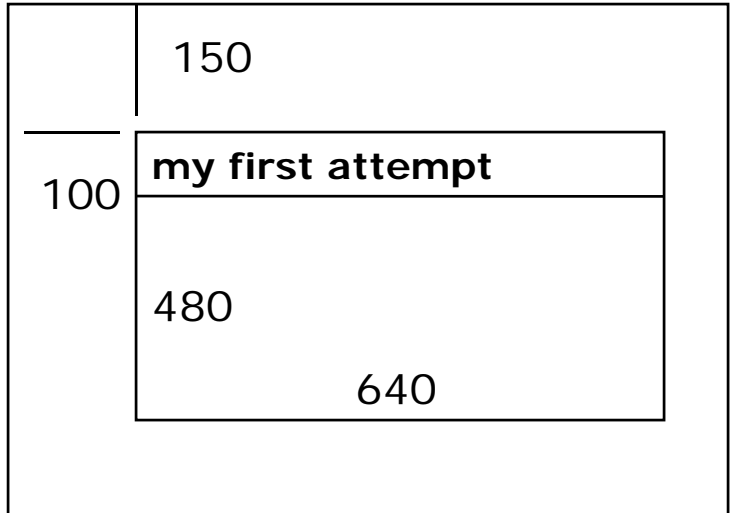

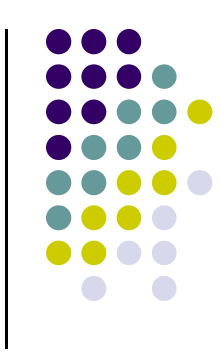

#### **GLUT Callback Functions**

- Register all events your program will react to
- Callback: <sup>a</sup> function system calls when event occurs
- Event occurs => system callback
- $\bullet$ No registered callback <sup>=</sup> no action
- Example: if no registered keyboard callback function, hitting keyboard keys generates NO RESPONSE!!

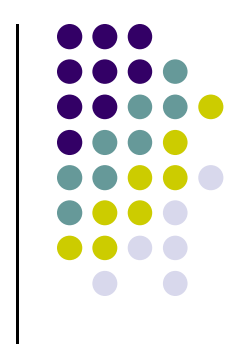

#### **GLUT Callback Functions**

- GLUT Callback functions in skeleton
	- **glutDisplayFunc(myDisplay):** Image to be drawn initially
	- **glutReshapeFunc(myReshape):** called when window is reshaped
	- **glutMouseFunc(myMouse):** called when mouse button is pressed
	- **glutKeyboardFunc(mykeyboard):** called when keyboard is pressed or released
- **glutMainLoop( ):**
	- $\bullet$ program draws initial picture (by calling myDisplay function once)
	- $\bullet$ Enters infinite loop till event

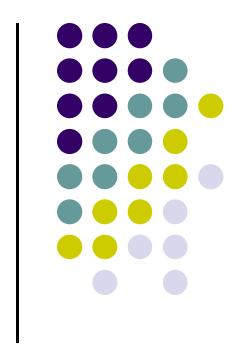

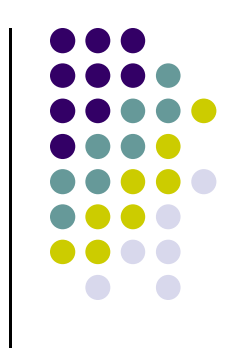

#### **OpenGL Skeleton**

```
void main(int argc, char** argv){
   // First initialize toolkit, set display mode and create window
   glutInit(&argc, argv); // initialize toolkit
   glutInitDisplayMode(GLUT_SINGLE | GLUT_RGB); 
   glutInitWindowSize(640, 480);
   glutInitWindowPosition(100, 150);
   glutCreateWindow("my first attempt");
   glewInit( );
```

```
// … now register callback functions
glutDisplayFunc(myDisplay);
glutReshapeFunc(myReshape);
glutMouseFunc(myMouse);
glutKeyboardFunc(myKeyboard);
```

```
myInit( );
glutMainLoop( );
```
**}**

### **Example of Rendering Callback**

- Do all drawing code in display function
- Called once initially and when picture changes (e.g.resize)
- **•** First, register callback in main() function

**glutDisplayFunc(** *myDisplay* **);**

**•** Then, implement display function

```
void myDisplay( void )
{ 
   // put drawing commands here
}
```
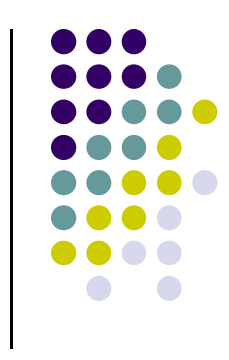

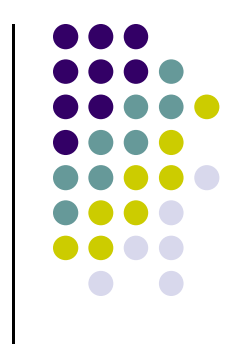

# **Old way: Drawing Example**

- Example: draw three dots. How?
	- $\bullet$ Specify vertices between **glBegin** and **glEnd**
- $\bullet$  Immediate mode
	- $\bullet$ Generate points, render them (points not stored)
	- $\bullet$ Compile scene with OpenGL program

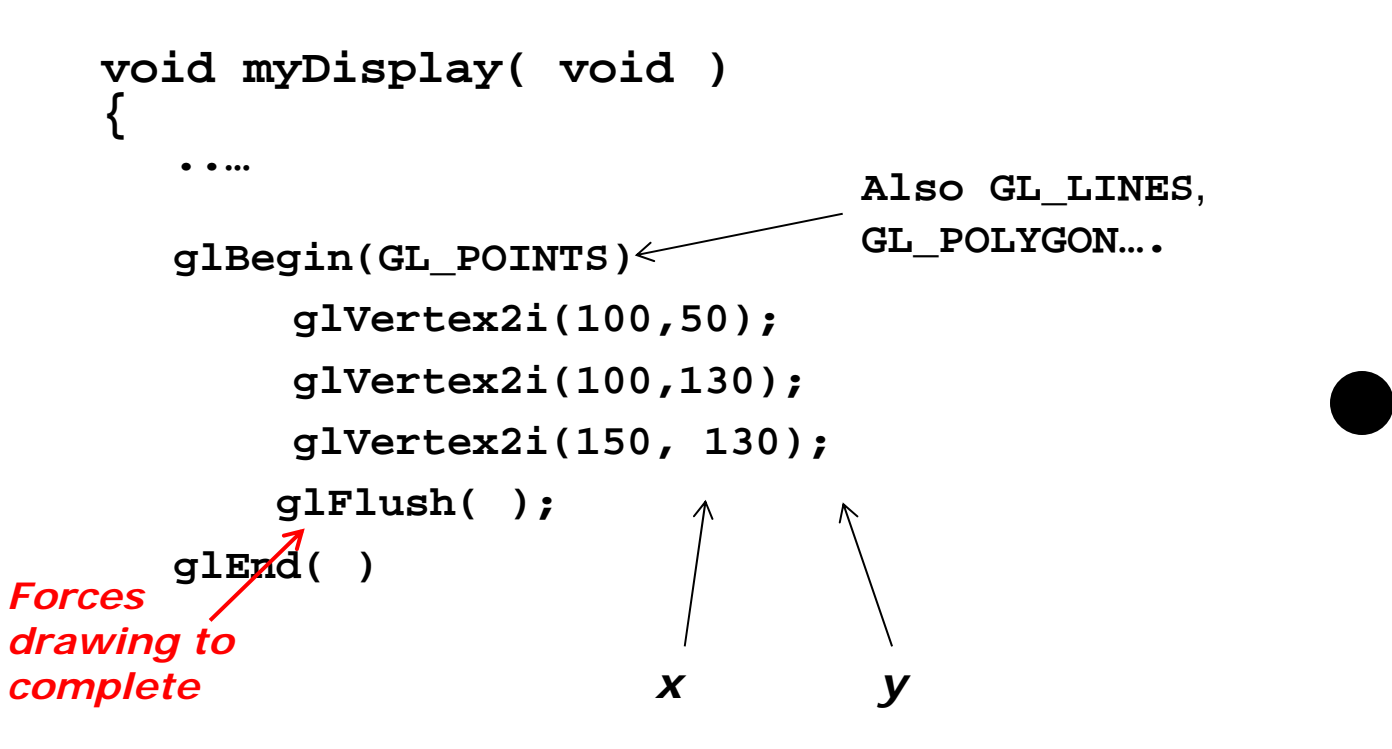

### **Immediate Mode Graphics**

- $\bullet$ Geometry specified as sequence of vertices in application
- $\bullet$  Immediate mode
	- $\bullet$ OpenGL application receives input on CPU, moved to GPU, render!
	- $\bullet$ Each time <sup>a</sup> vertex is specified in application, its location is sent to GPU
	- $\bullet$ Creates bottleneck between CPU and GPU
	- $\bullet$ ● Removed from OpenGL 3.1

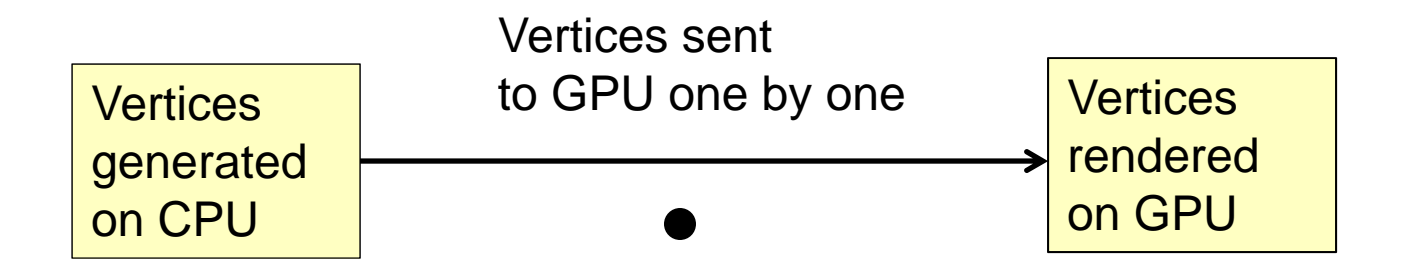

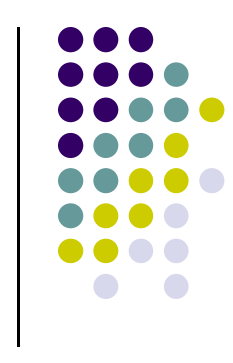

#### **New: Better Way of Drawing: Retained Mode Graphics**

- **Retained mode:** generate all vertices in drawing, store in array, then move array of all points to GPU for drawing
- **Rendering steps:**
- 1.. Generate points
- 2.. Store all vertices into an array
- 3.Create GPU buffer for vetices
- 4.Move vertices from CPU to GPU buffer
- 5.Draw points from array on GPU using **glDrawArray**

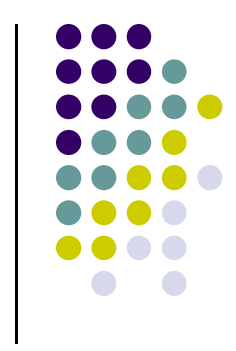

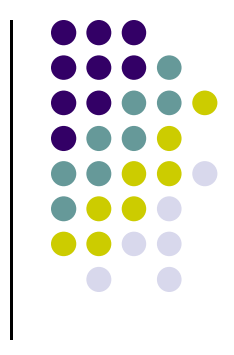

#### **Better Way of Drawing: Retained Mode Graphics**

- Useful to declare types *point2* for <x,y> locations*, vec3* for <x,y,z> vector coordinates with their constructors
- put declarations in *header file vec.h*
- **#include "vec.h"**

**vec3 vector1;**

- Can also do typedefs
- **typedef vec2 point2;**

### **1. Generate Points to be Drawn 2. Store in an array**

Generate points & store vertices into an array

**point2 points[NumPoints];**

```
points[0] = point2( -0.5, -0.5 );
points[1] = point2( 0.0, 0.5 );
points[2] = point2( 0.5, -0.5 );
```
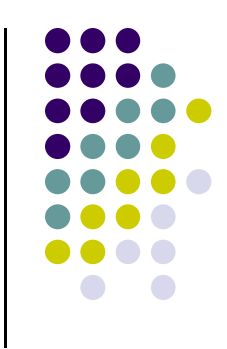

## **3. Create GPU Buffer for Vertices**

- $\bullet$ Rendering from GPU memory significantly faster. Move data there
- $\bullet$ Fast GPU (off‐screen) memory for data called *Buffer Objects*
- 0 An array of buffer objects (called *vertex array object*) are usually created
- 0 So, first generate an array of names of vertex array objects

```
GLuint vao;
glGenVertexArrays( 1, &vao );
   Number of Buffer Object
   names to generate
                            Array in which vertex 
                             buffer names are stored
```
• Then bind the vertex array object

```
glBindVertexArray( vao );
```
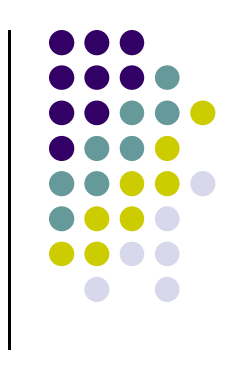

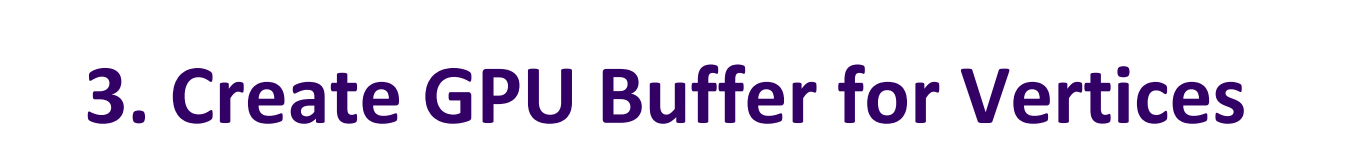

- Next, create a buffer object in two steps
	- 1.Create VBO and give it name (unique ID number)

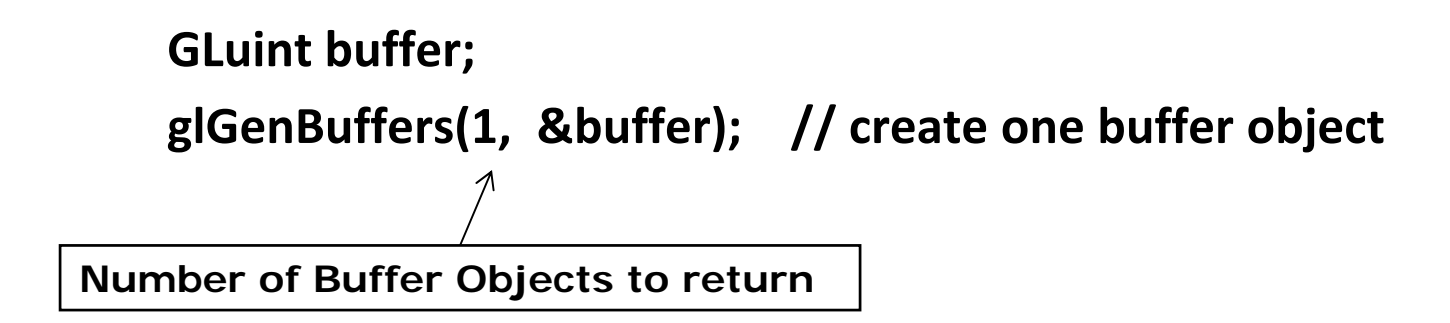

2. Make created VBO currently active one

**glBindBuffer(GL\_ARRAY\_BUFFER, buffer); //data is array**

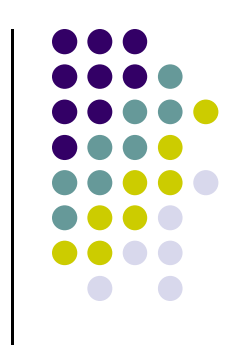

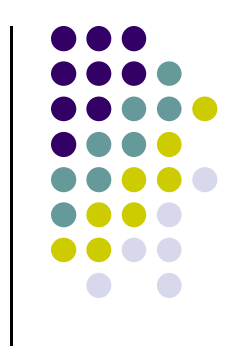

### **4. Move points GPU memory**

3. Move **points** generated earlier to VBO

```
glBufferData(GL_ARRAY_BUFFER, buffer, sizeof(points), 
    points, GL_STATIC_DRAW ); //data is array
Data to be transferred to GPU memory (generated earlier)
```
- **GL\_STATIC\_DRAW:** buffer object data will be specified once by application and used many times to draw
- **GL\_DYNAMIC\_DRAW:** buffer object data will be specified repeatedly and used many times to draw

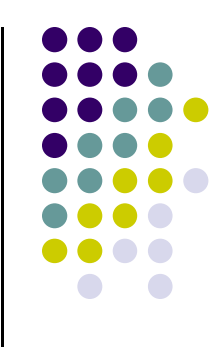

# **5. Draw points (from VBO)**

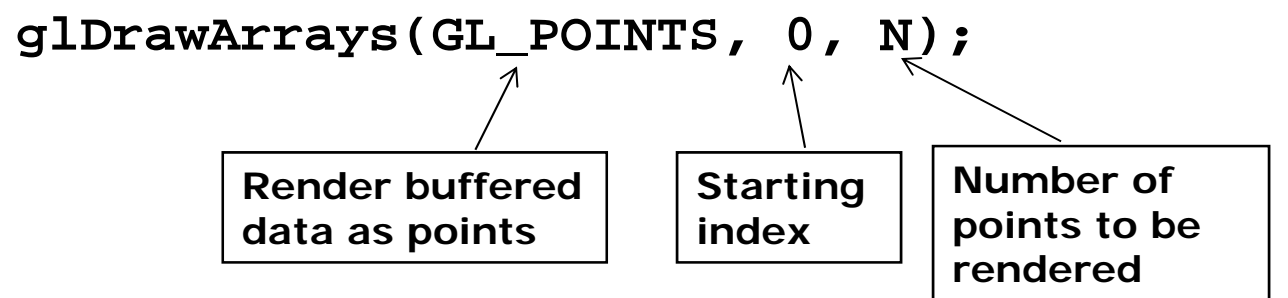

0 Display function using **glDrawArrays:**

```
void mydisplay(void){
     glClear(GL_COLOR_BUFFER_BIT); // clear screen
     glDrawArrays(GL_POINTS, 0, N);
     glFlush( ); // force rendering to show
}
```
0 Other possible arguments to **glDrawArrays** instead of **GL\_POINTS?**

# **References**

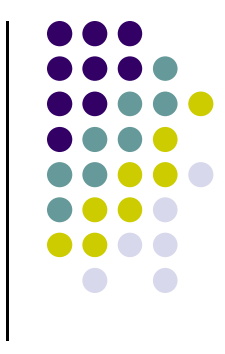

- Angel and Shreiner, Interactive Computer Graphics, 6<sup>th</sup> edition, Chapter 2
- Hill and Kelley, Computer Graphics using OpenGL, 3rd edition, Chapter 2